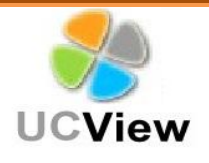

## **The Process of Constructing a Layout**

A layout consists of templates and style elements adorning the content and graphics displayed on a digital signage monitor. A layout also allows for you to adjust and organize the placement of your zones.

Before creating a layout you should have the following information:

- **What would you like to show in your layout?**
- Have you already uploaded your media/images to your computer?
- **What type of apps or widgets would you like to add?**
- **What is the resolution of your display?**
- **How many displays would you like to include?**

Zones: You can insert any number of zones to display content. A zone is a section in your layout where you want content to appear. Zones are flexible and the boxes used to create these zones can be adjusted to any height and width desired.

The image below depicts a display screen with four zones.

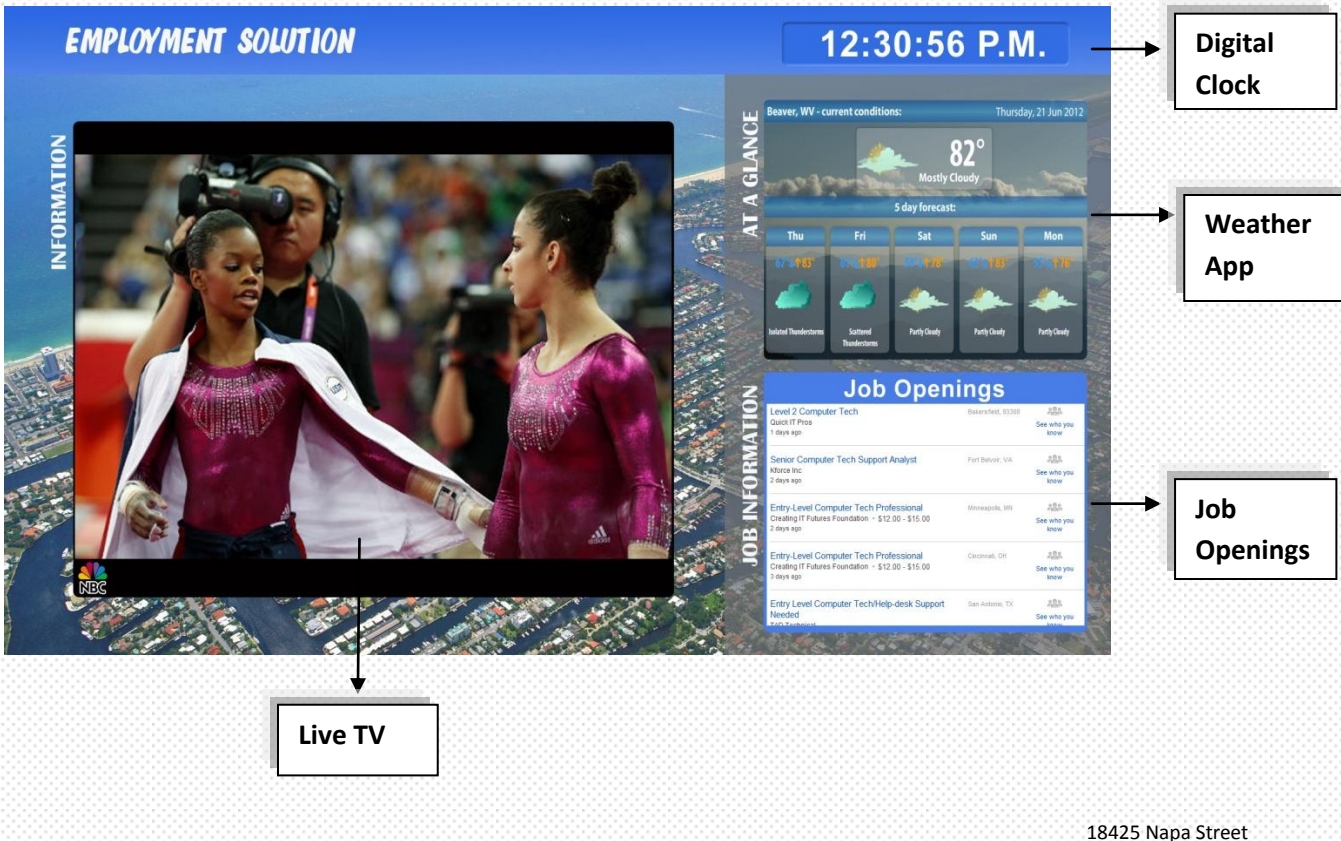

 Northridge, CA 91325 818-772-8255

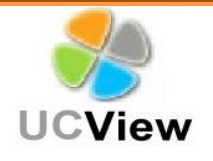

Background: Background is used to provide an image to the back of your layout. Content are shown on top of the background image. This provides a new look and design to your layout.

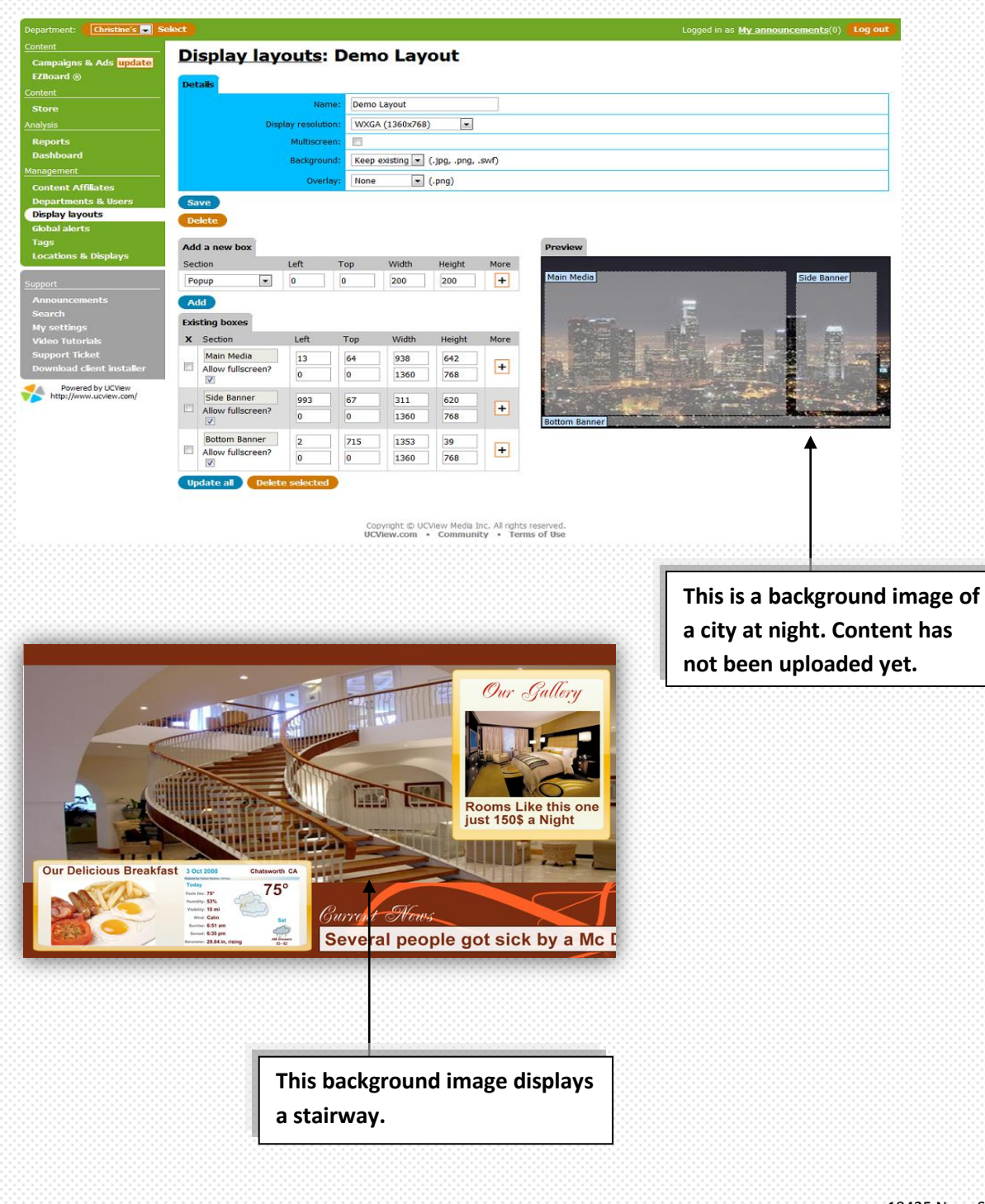

 18425 Napa Street Northridge, CA 91325 818-772-8255

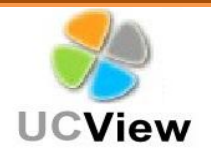

Overlay: An image covering the surface of a layout. This is laid on top of your zones and the background image. The overlay gives your layout a more dynamic appearance.

The green-yellow banner on the upper left hand side is a visible example of an overlay. This banner is covering a portion of the live news channel. An overlay can embellish your layout and also allow for you to advertise your business.

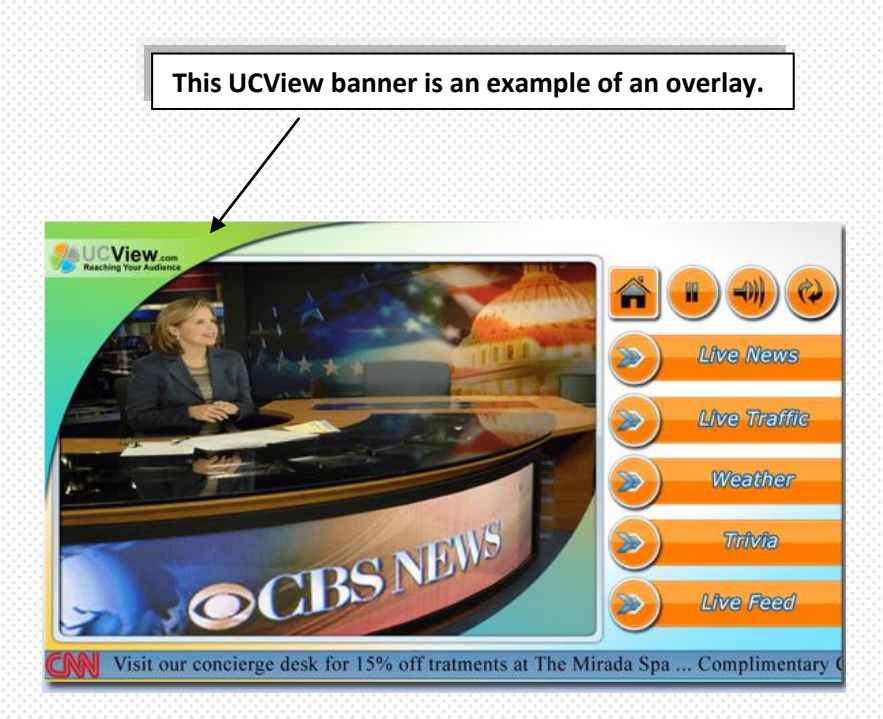

 18425 Napa Street Northridge, CA 91325 818-772-8255

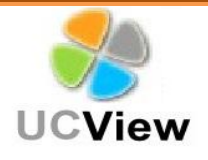

Transparency: A transparency is a PNG image which is clear. It allows for you to show content and images from behind.

This is an example of a layout with a transparent overlay. After applying the overlay, the background and zones are still visible.

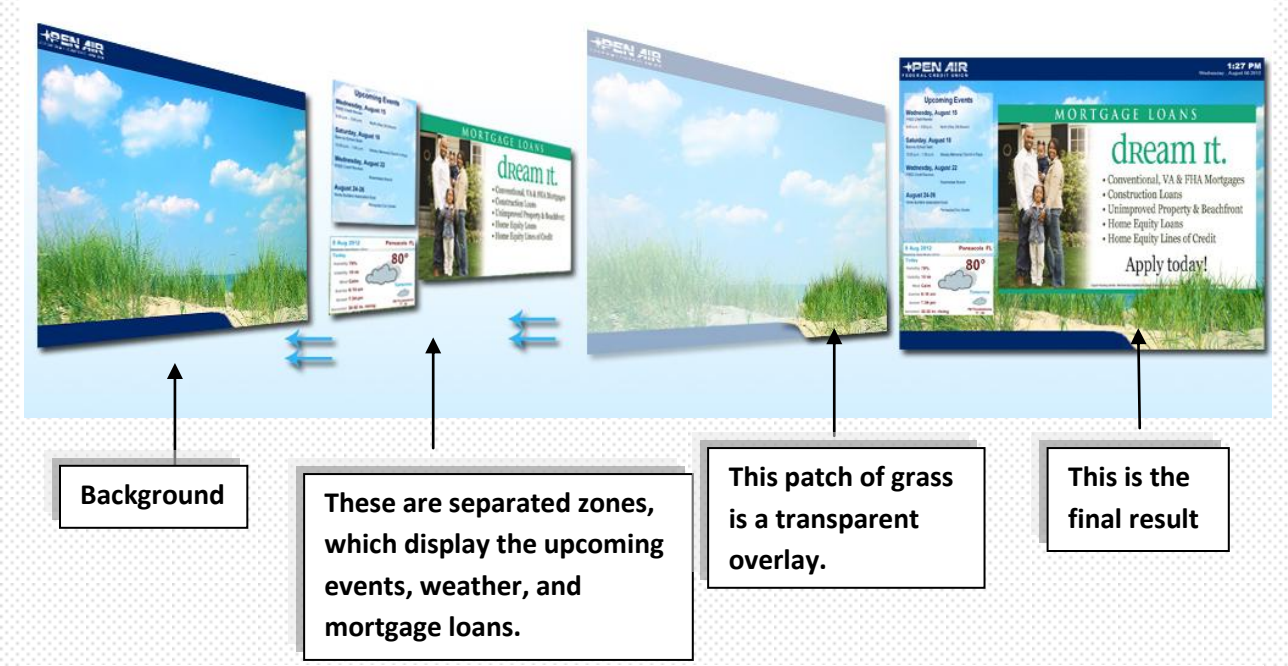

Same as the image above, the final result is taken apart to show the process of putting together a layout.

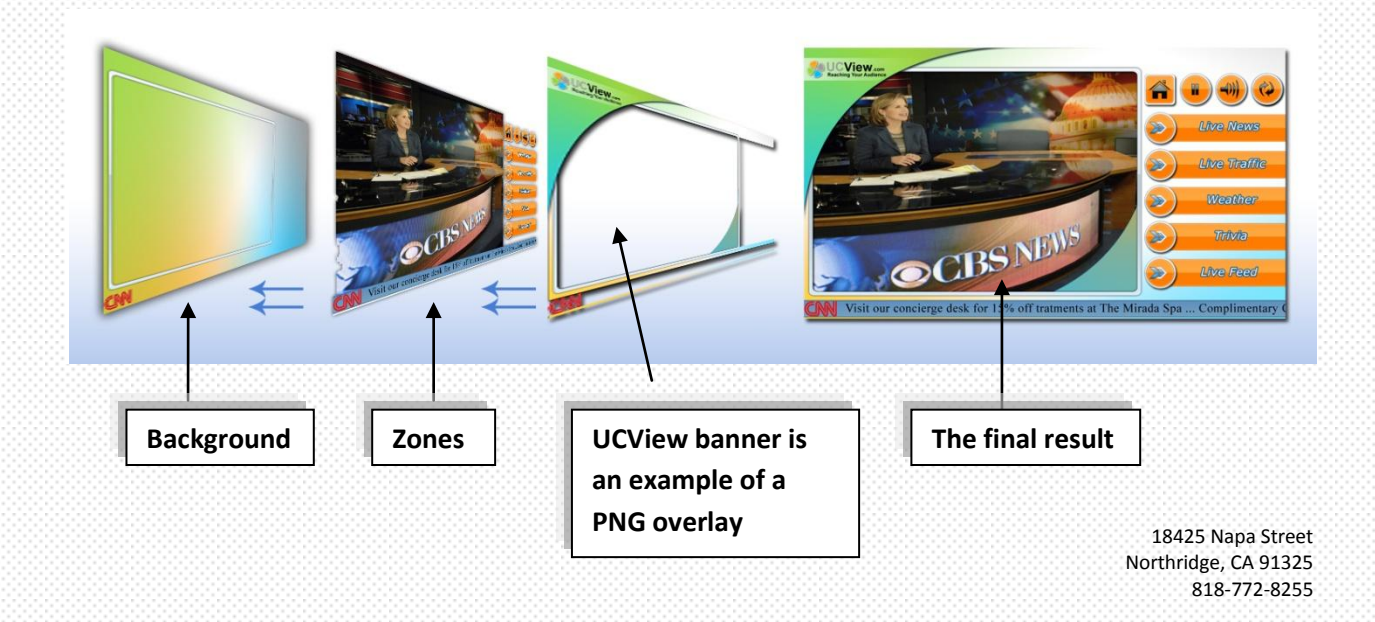

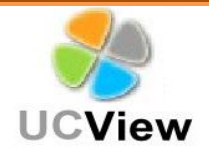

Content Store: UCView has premade templates ready to install. Simply login to your portal at portal.ucview.com – select Content Store – scroll down to Layouts - select from six different templates – click on the desired template – and then click on Create Layout. Your template will instantly be ready to use.

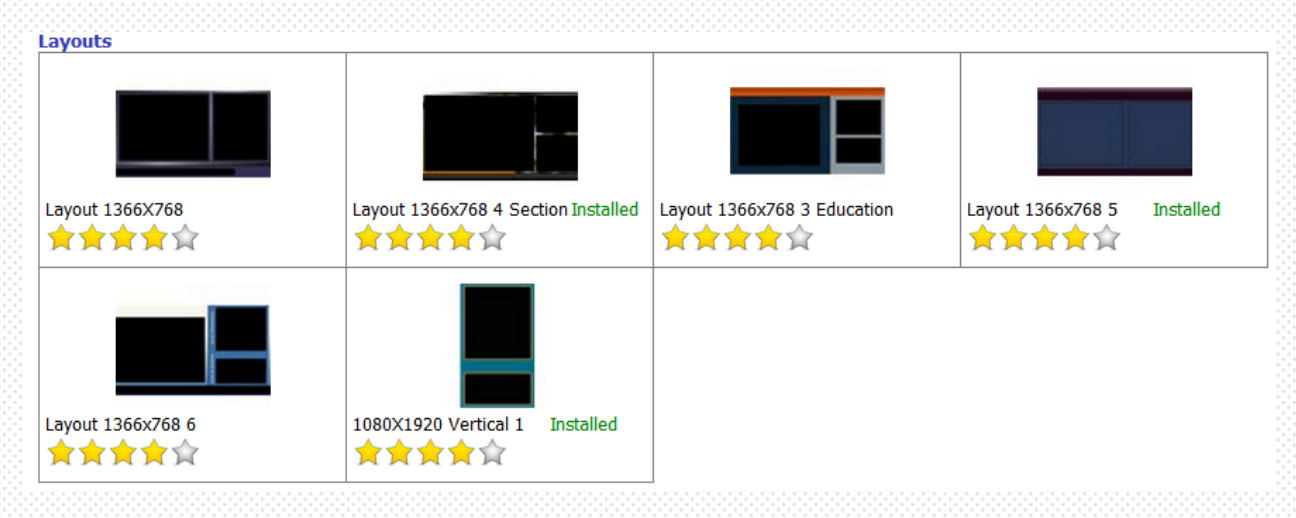

UCView's content store has many different apps and widgets available for your use. Select from a variety of categories which include social media, news, weather, and information.

> 18425 Napa Street Northridge, CA 91325 818-772-8255